## **How to Join a Neighborhood Radio Watch and Get a GMRS Radio**

1. Get a GMRS license. (See Attachment 1)

2. Identify your contact person (See Attachment 2)

3. Send information to your contact person. (See Attachment 3)

## 1: Getting a GMRS license

Click on the link and follow the steps below:

<https://www.fcc.gov/wireless/universal-licensing-system?job=home>

- Step 1: Click on "New User Registration"
- Step 2: Click on "Register"
- Step 3: Click on "An Individual," then click "Continue"
- Step 4: Fill out the form. Remember your password for later. Then click "Submit"
- Step 5: Now you can see your FRN number. Write it down and print the page.
- Step 6: Click the link in blue above this list of steps that you clicked on before. Click "File Online"
- Step 7: Type in your FRN Number and Password and click "Submit"
- Step 8: Click on "Apply for a New License"
- Step 9: Click on the "v" symbol to see the pull-down menu. Click on the last choice in the list "ZA - General Mobile Radio (GMRS)"
- Step 10: Click on "Continue"
- Step 11: Click on "No" for all answers. Then click on "Continue"
- Step 12: Fill out the page. Then click "Continue"
- Step 13: Use pull-down menu to answer questions. Then click "Continue"
- Step 14: Check that all information is correct. Click on "Continue to Certify"
- Step 15: Fill in your name. Be sure to spell it the same way you did in other parts of the application. Then click "SUBMIT APPLICATION"
- Step 16: Print out the Confirmation page. Click on "Continue for Payment Options"
- Step 17: Fill in "Payer FRN" and "Password." Then click on "Log In"
- Step 18: Fill in the information. Then click "Continue"
- Step 19: Click on "Authorize," and click "Continue"
- Step 20: Print out your receipt. You are done.

You should receive notice of your GMRS license by email in about 2 days.

## Attachment 2: Identify Your Contact Person

- 1st Column: shows the neighborhoods grouped under each NRW. For instance, if you live in Camino, the name of your NRW is the Pollock Pines Neighborhood Radio Watch.
- 2nd column: lists the names of persons who program and sell radios in your NRW. The name in a field of blue is your contact person.
- 3rd column: lists the email addresses of the programmers. Use the email address of your contact person to join your NRW and apply for a radio.

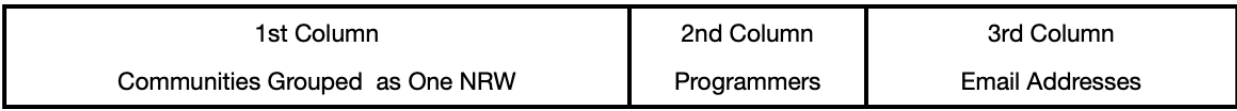

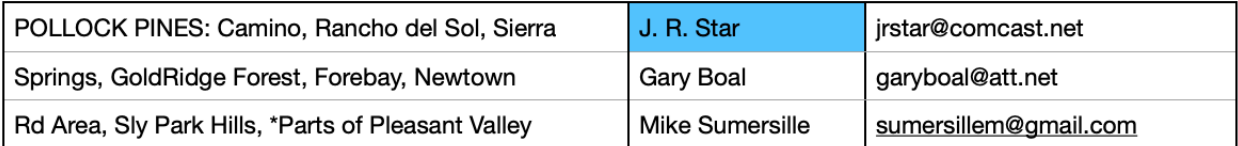

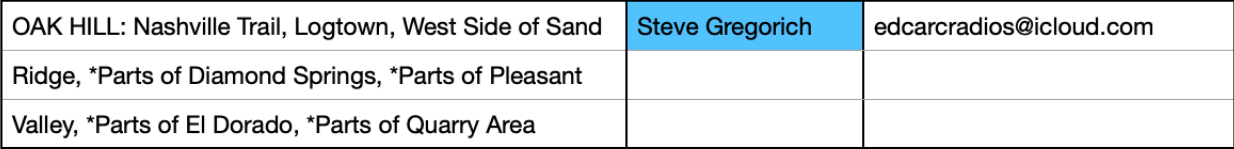

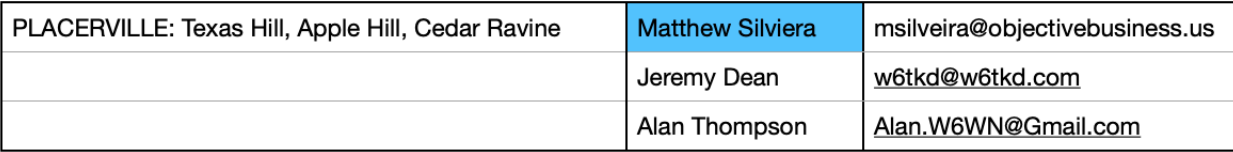

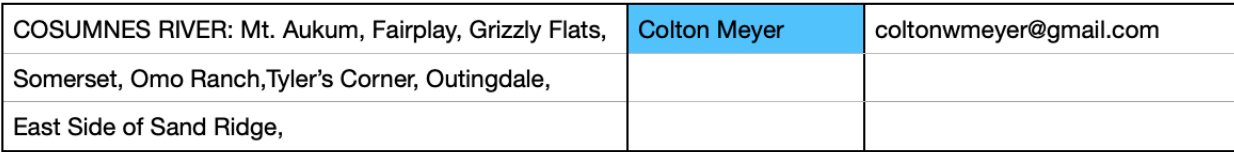

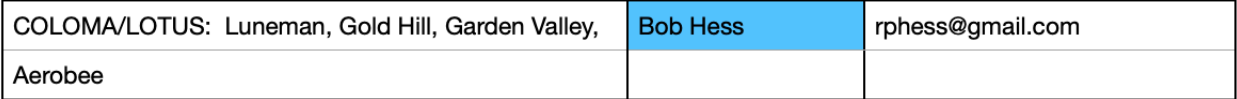

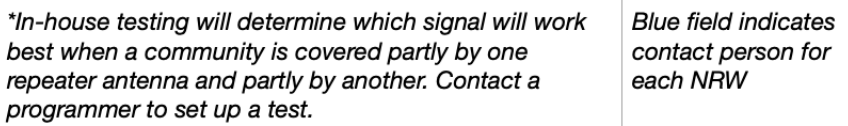

*Question? Email one of the programmers*.

## Attachment 3: Send Information to Your Contact Person

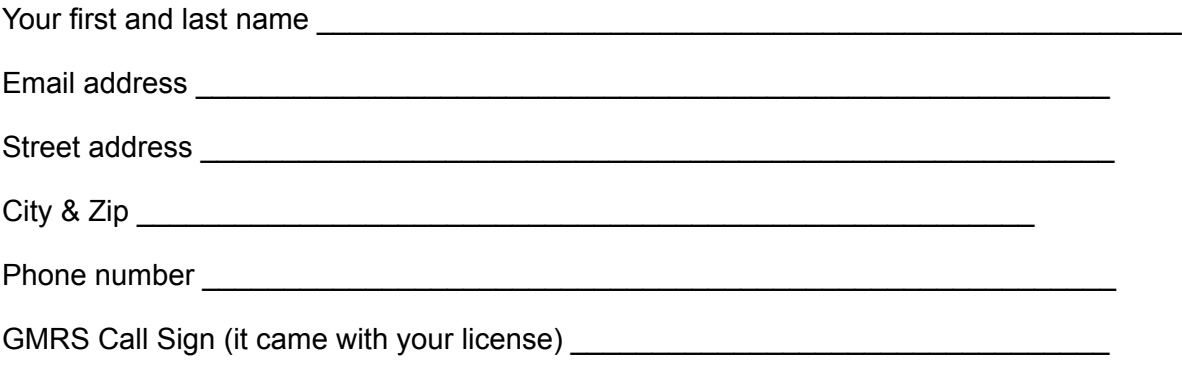

Questions? Email your contact person named in Attachment 2.